## 8.2. How to edit translator's data

In order to edit translator's data proceed with taking the following steps:

1. In the main menu click "Translators".

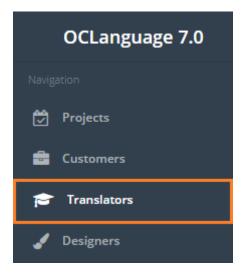

2. The system will open translators' section. Click the translator, whose data you want to review.

| ran      | slato   | rs           |                                 |              |           |                                                         |            |            |        |
|----------|---------|--------------|---------------------------------|--------------|-----------|---------------------------------------------------------|------------|------------|--------|
| n → Trar | slators |              |                                 |              |           |                                                         |            |            |        |
| Del      | ete Ad  | dd transl    | lator                           |              |           |                                                         | <b>Ⅲ</b> ▼ | Search     |        |
|          | Photo   | Туре         | Name, surname /<br>Company name | Address      | Available | Languages                                               |            | Evaluation | Rating |
|          | ٢       | Leg.<br>ent. | Fast translations Ltd.          |              | Yes       | HUN->ENG, ENG->HUN, HUN->RUS, HUN->RUS, RUS->HU<br>>HUN | IN, RUS-   | 9.9        | 0      |
|          | ()ÇL    | Leg.<br>ent. | Karlis's company<br>(349230423) | Riga, LATVIA | Yes       | GER->RUS, ENG->RUS, LAV->RUS, FRE->RUS                  |            | 9.6        | 0      |

3. Edit translator's data.

! Please note - some of fields, that are not visible while translator's creation, become available in translator's table and translator's data review window.

| Field            | Description                                                    |
|------------------|----------------------------------------------------------------|
| Туре             | Choose either of options: Individual or Legal entity           |
| Name             | Person's name                                                  |
| Surname          | Person's surname                                               |
| Registration No. | Company' registration number (relevant to legal entities only) |
| VAT              | Company' VAT number (relevant to legal entities only)          |
| Gender           | Person's gender                                                |
| Birthday         | Person's birthday                                              |
| Country          | Specify translator's country of residence                      |

| City                         | Specify translator's city of residence                                   |
|------------------------------|--------------------------------------------------------------------------|
| Native language              | Translator's native language                                             |
| Second native language       | Translator's second native language                                      |
| Contact details              | Specify translator's contact details. Add several                        |
|                              | lines, if needed                                                         |
| Available                    | Check the box, if this translator is available for                       |
|                              | handling translation projects.                                           |
|                              | ! Please maintain actual availability information,                       |
|                              | because for handling translation tasks the system                        |
|                              | will bring up only available translators.                                |
| Sworn translator             | Check the box, if this translator works in your                          |
|                              | translation agency                                                       |
| Internet access              | Check the box, if this translator has permanent                          |
|                              | access to the Internet                                                   |
| Fast translations            | Check the box, if this translator is able to provide                     |
|                              | fast translations                                                        |
| Available for over-the-phone | Check the box, if this translator is able to address                     |
| interpreting                 | over-the-phone interpreting                                              |
| Consecutive interpreting     | Check the box, if this translator is able to address                     |
|                              | consecutive interpreting                                                 |
| Simultaneous interpreting    | Check the box, if this translator is able to address                     |
|                              | simultaneous interpreting                                                |
| Performs editing             | Check the box, if this translator is able to                             |
| Calforniauad                 | perform proofreading                                                     |
| Self employed                | Check the box, if this translator is a freelancer                        |
| Languages                    | Specify, which language pairs translator is able to do translation with. |
|                              | Click "Add" to create a new record of translation                        |
|                              | type (oral/written) and language pair.                                   |
|                              | Click "Prices" to add price for translation and                          |
|                              | proofreading services.                                                   |
| Other service                | Specify other services, that translator is capable                       |
|                              | with providing by filling following fields:                              |
|                              | Language                                                                 |
|                              | • Type of service (Selection/Literary                                    |
|                              | editing/Validation/Layout/Proofreading)                                  |
|                              | <ul> <li>Measurement (Unit/Word/Page (1,800</li> </ul>                   |
|                              | ch. with spaces)/Page (250 words)/Page                                   |
|                              | (A4)/Hour)                                                               |
|                              | • Price and Currency.                                                    |
| Knowledge evaluation         | Evaluate knowledge level (put mark).                                     |
|                              | ! Please note, that every translation agency sets                        |
|                              | its own evaluation standard (for example, mark                           |
|                              | from 1 to 10 or A to F).                                                 |
| Pages per day                | Specify the maximum pages per day that                                   |
|                              | translator can perform                                                   |
| Experience (years)           | Specify translator's experience in years                                 |
| Fields of expertise          | Check fields of expertise that the translator is                         |
|                              | familiar with.                                                           |
| Programs                     | Check the programs that the translator is                                |
|                              | working with.                                                            |

|                        | <ul> <li>Please note that the content of programs list is<br/>maintained by the translation agency (via Board -<br/>&gt; Programs)</li> </ul>                        |
|------------------------|----------------------------------------------------------------------------------------------------|
| Translator's documents | Upload translator's documents (resume, translation examples, diplomas etc.)                                                                                          |
| Terms of payment       | Quantity of credit days                                                                                                    |
| Requisites             | Save translator requisites data<br>! Please note that the content of requisites<br>options is maintained by the translation agency<br>(via Board -> Payment methods) |
| Priority branch        | Priority branch that the translators prefers to work with                                                                                                    |
| Comments               | Additional information about the translator                                                                                                    |

! Please, note that after a new translator is created, when the user opens translator's data review window, the system reveals statistics about the translator, described in the table below.

| Parameter     | Description                                  |
|---------------|----------------------------------------------|
| Active tasks  | Quantity of tasks, that are being handled by |
|               | the translator now                           |
| Written tasks | Quantity of written tasks done by the        |
|               | translator                                   |
| Oral tasks    | Quantity of oral tasks done by the           |
|               | translator                                   |
| Rating        | Rating of the translator among all vendors   |

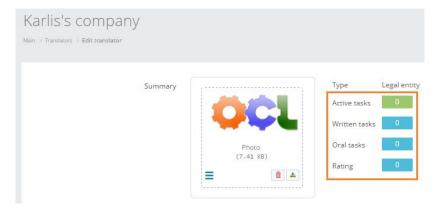

4. Click "Save". The system will save a new changed translator's card.

| - |   |  |  |
|---|---|--|--|
|   | m |  |  |
| ~ |   |  |  |

Save Delete